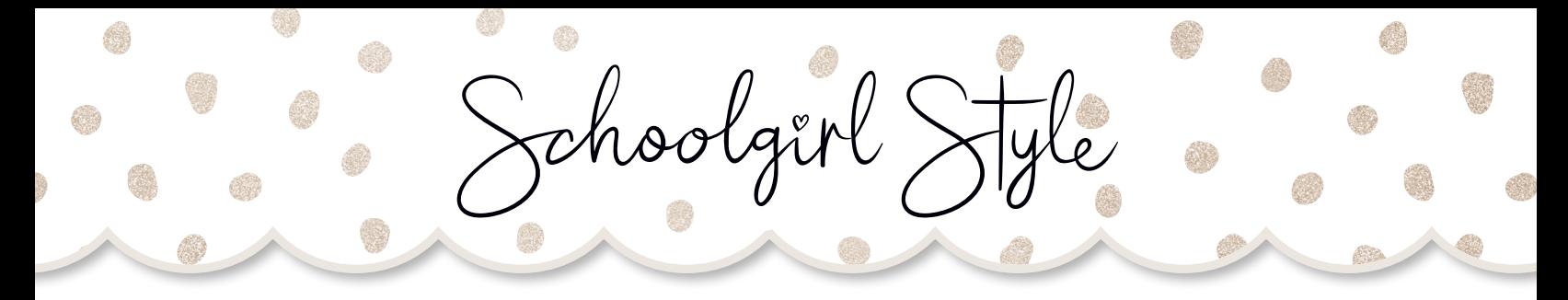

## Cut-outs

HELPFUL HINTS

Cut-Outs are available in varying sizes - Mini, Regular, and Extra Large. XL Cut-Outs can be enlarged for wall art.

If desired, you can enlarge the XL Cut-Outs to either 18"x 24" or 24"x24". You can enlarge this piece on your home printer, or your school printer with the following steps:

- Open the document in Adobe Reader. 1
- 2 Click FILE then PRINT.
- Under "Pages to Print" select pages and enter the page number of the 3 Cut-Out you want to print.
- 4 Under "Page Sizing and Handling" click POSTER and adjust the % to 200.
- $\boldsymbol{5}$  It will print on six pieces of paper, so you will have to tape the pieces together before laminating.
- We suggest printing on cardstock and laminating! 6

\*\*\*You can also enlarge at a print shop by telling the technician the dimensions and requesting blueprint paper!

[WWW.SCHOOLGIRLSTYLE.COM](http://www.schoolgirlstyle.com)

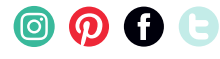